# **Správa servisov**

Submodul **Services** slúži na vytvorenie a správu dvojice servisov - utility [StartCli](https://doc.ipesoft.com/display/D2DOCV22SK/Utilita+StartCli) a procesu systému D2000, ktorý je monitorovaný utilitou **StartCli**.

Spustí sa pomocou súboru scsconfig.exe, ktorý sa nachádza v [inštalanom adresári](https://doc.ipesoft.com/pages/viewpage.action?pageId=84345560) v podadresári **Bin**.

[Popis](#page-0-0) [Vytvorenie nového servisu](#page-0-1) [Editácia servisu](#page-2-0) [Spustenie servisu](#page-2-1) [Zastavenie servisu](#page-2-2) [Zmazanie servisu](#page-2-3)

## <span id="page-0-0"></span>**Popis**

Submodul **Services** je aplikácia pracujúca v prostredí Windows. Po spustení súboru scsconfig.exe sa otvorí nasledujúce okno:

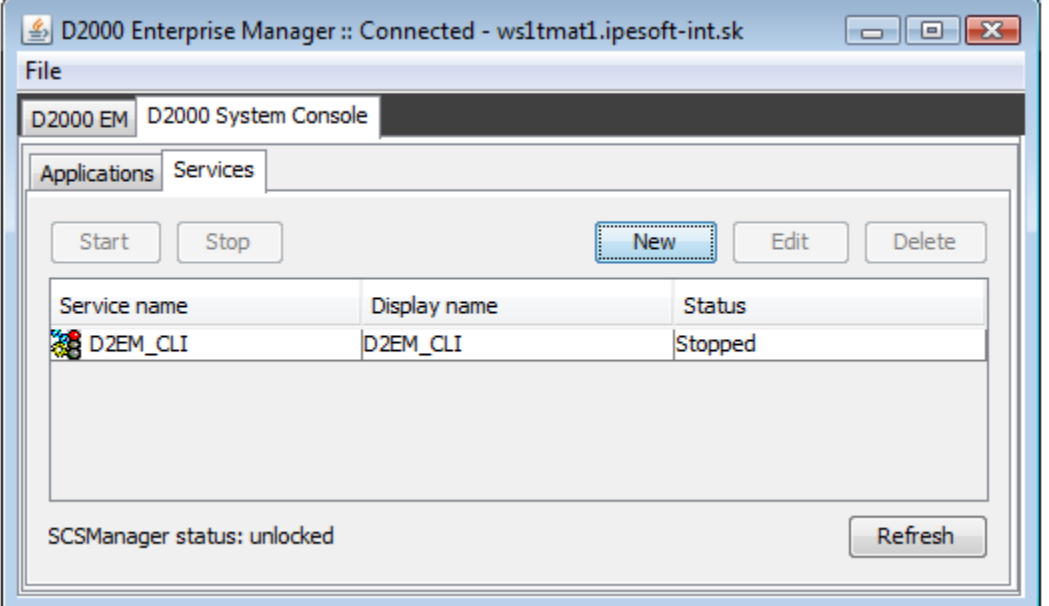

Okno obsahuje zoznam servisov monitorovaných utilitou **Startcli**. Okno umožuje:

- [vytvori nový servis](#page-0-1)
- [modifikova parametre existujúceho servisu](#page-2-0)
- [spusti servis](#page-2-1)
- [zastavi servis](#page-2-2)
- [zmaza servis](#page-2-3)

Okno zárove zobrazuje stav Windows aplikácie **Service Manager** - správcu databázy servisov. Možné stavy:

- Unlocked odomknutý
- Locked zamknutý

Stlaením klávesy **F5** sa vykoná aktualizácia zoznamu servisov.

## <span id="page-0-1"></span>**Vytvorenie nového servisu**

V záložke **Services** zvote položku **New**. Otvorí sa nasledovné okno:

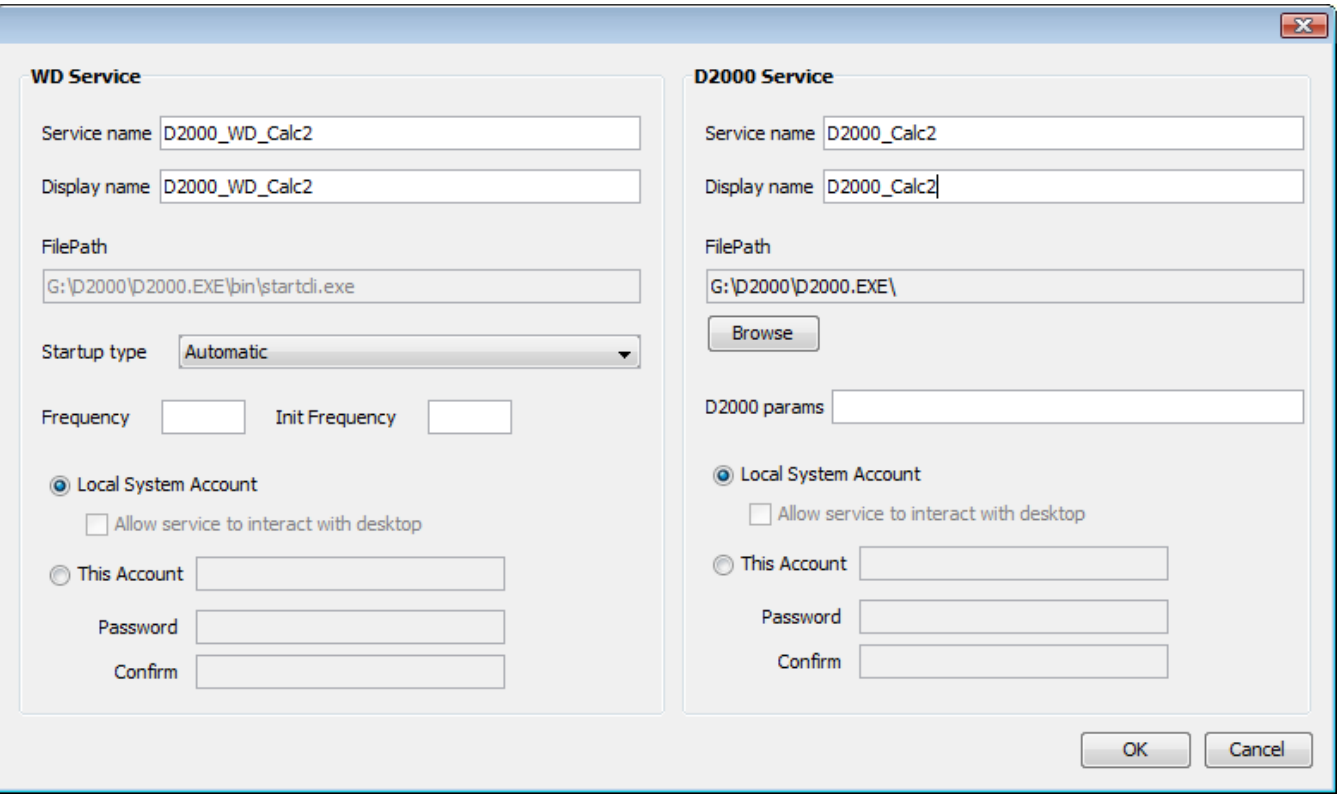

## **WD Service**

#### **Service name**

Názov servisu. Povinný parameter.

## **Display name**

Meno, ktoré sa zobrazí v aplikácií **Service Manager**. Povinný parameter.

## **File path**

Cesta k súboru startcli.exe.

## **Startup type**

Typ spustenia servisu:

- Automatic servis bude automaticky štartovaný pri spustení systému Windows
- Manual servis bude štartovaný manuálne (užívateom)
- Disabled štartovanie servisu nie je povolené

## **Frequency**

Parameter **/F** utility [StartCli.](https://doc.ipesoft.com/display/D2DOCV22SK/Utilita+StartCli)

## **Init Frequency**

Parameter **/T** utility [StartCli.](https://doc.ipesoft.com/display/D2DOCV22SK/Utilita+StartCli)

## **Local System Account**

Servis bude beža na pozadí pod systémovým kontom.

## **Allow service to interact with desktop**

Možnos interakcie s užívateom.

## **This Account**

Servis bude beža pod zadaným užívateským kontom.

#### **D2000 Service**

#### **Service name**

Názov servisu. Povinný parameter.

## **Display name**

Meno, ktoré sa zobrazí v aplikácií **Service Manager**. Povinný parameter.

## **File path**

Cesta k spustitenému súboru procesu systému D2000. Povinný parameter.

## **D2000 param**

[Štartovacie parametre](https://doc.ipesoft.com/pages/viewpage.action?pageId=84350140) procesu. Ich použitie závisí od monitorovaného procesu.

## **Local System Account**

Servis bude beža na pozadí pod systémovým kontom.

#### **Allow service to interact with desktop**

Možnos interakcie s užívateom.

## **This Account**

Servis bude beža pod zadaným užívateským kontom.

**Poznámka:** Pri definovaní parametra **This Account**, musí by definovaný parameter **Password** (nesmie by uvedený prázdny reazec).

## <span id="page-2-0"></span>**Editácia servisu**

V záložke **Services** oznate daný servis a stlate tlaidlo **Edit**. Pre úpravu servisu platia rovnaké pravidlá ako pre [vytvorenie nového servisu](#page-0-1).

#### **UPOZORNENIE**

Parameter **Service name** nie je možné modifikova.

#### <span id="page-2-1"></span>**Spustenie servisu**

V záložke **Services** oznate daný servis a stlate tlaidlo **Start**.

#### <span id="page-2-2"></span>**Zastavenie servisu**

V záložke **Services** oznate daný servis a stlate tlaidlo **Stop**.

#### <span id="page-2-3"></span>**Zmazanie servisu**

V záložke **Services** oznate daný servis a stlate tlaidlo **Delete**.

**Súvisiace stránky:** ന [Utility systému D2000](https://doc.ipesoft.com/pages/viewpage.action?pageId=84348877)